## **การตั้งคาเพื่อเพิ่มคําขอสรางรายวิชา**

1. เปิดระบบจัดการเรียนการสอน หรือ Moodle และเข้าสู่ระบบโดยป้อนรหัสผู้ใช้งานของผู้ดูแลระบบ

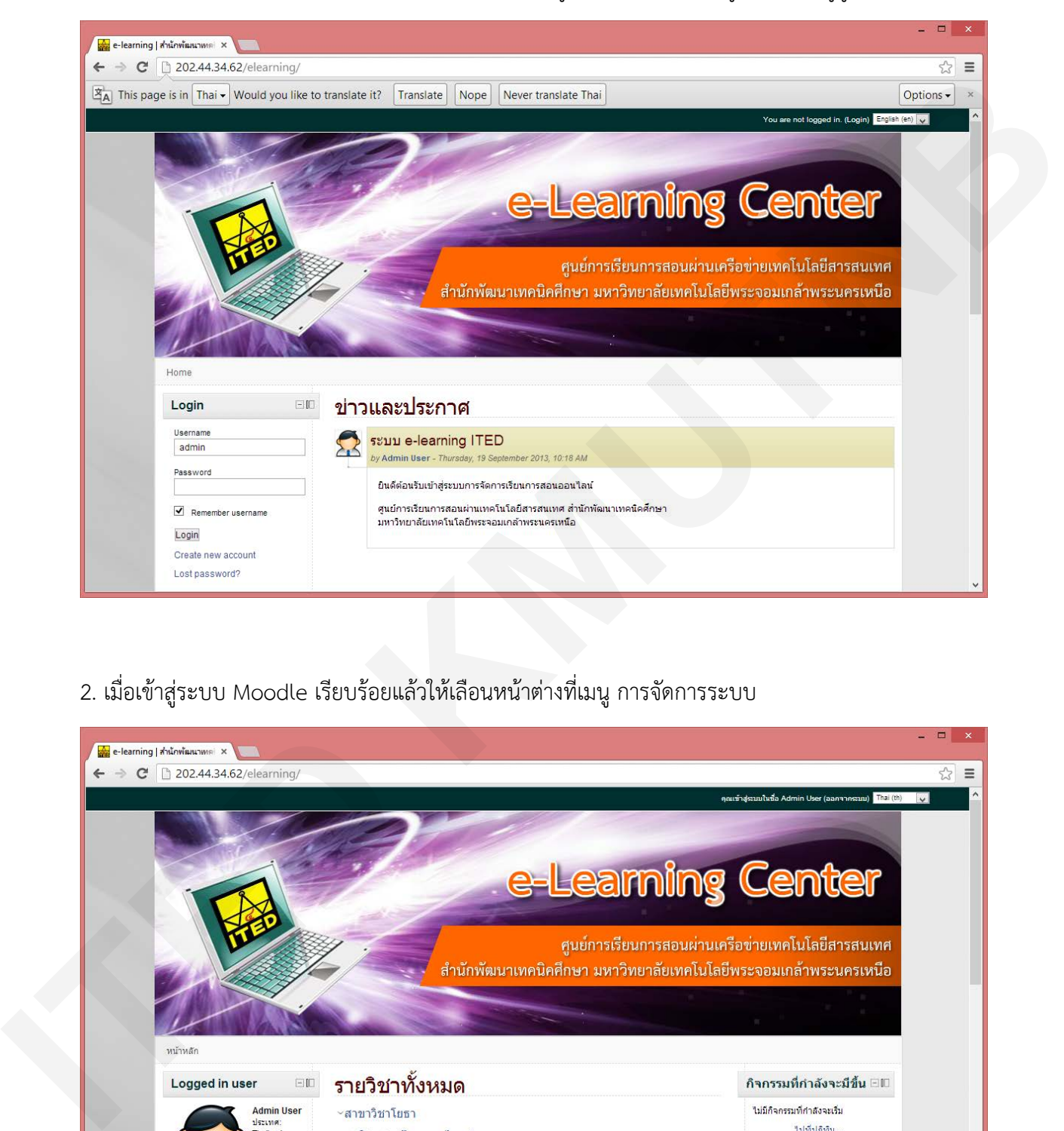

2. เมื่อเข้าสู่ระบบ Moodle เรียบร้อยแล้วให้เลือนหน้าต่างที่เมนู การจัดการระบบ

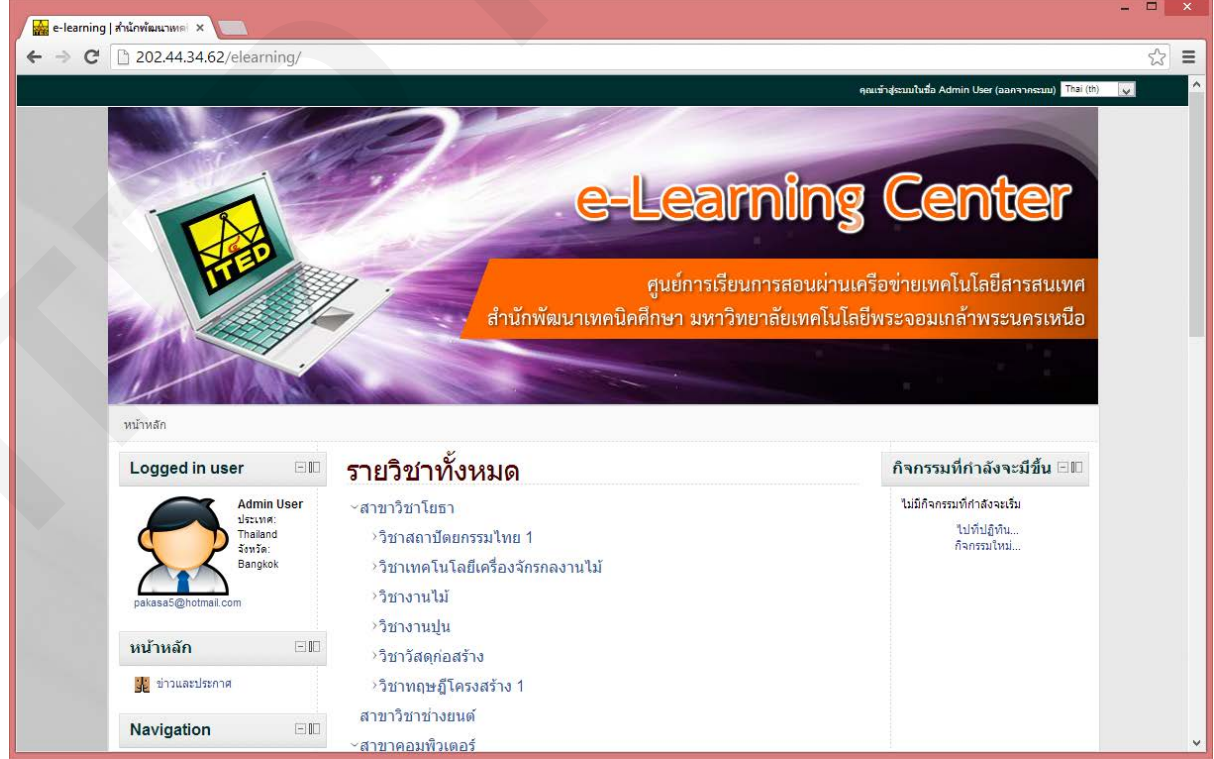

3. จากนั้นคลิกเลือกเมนูการจัดการระบบ

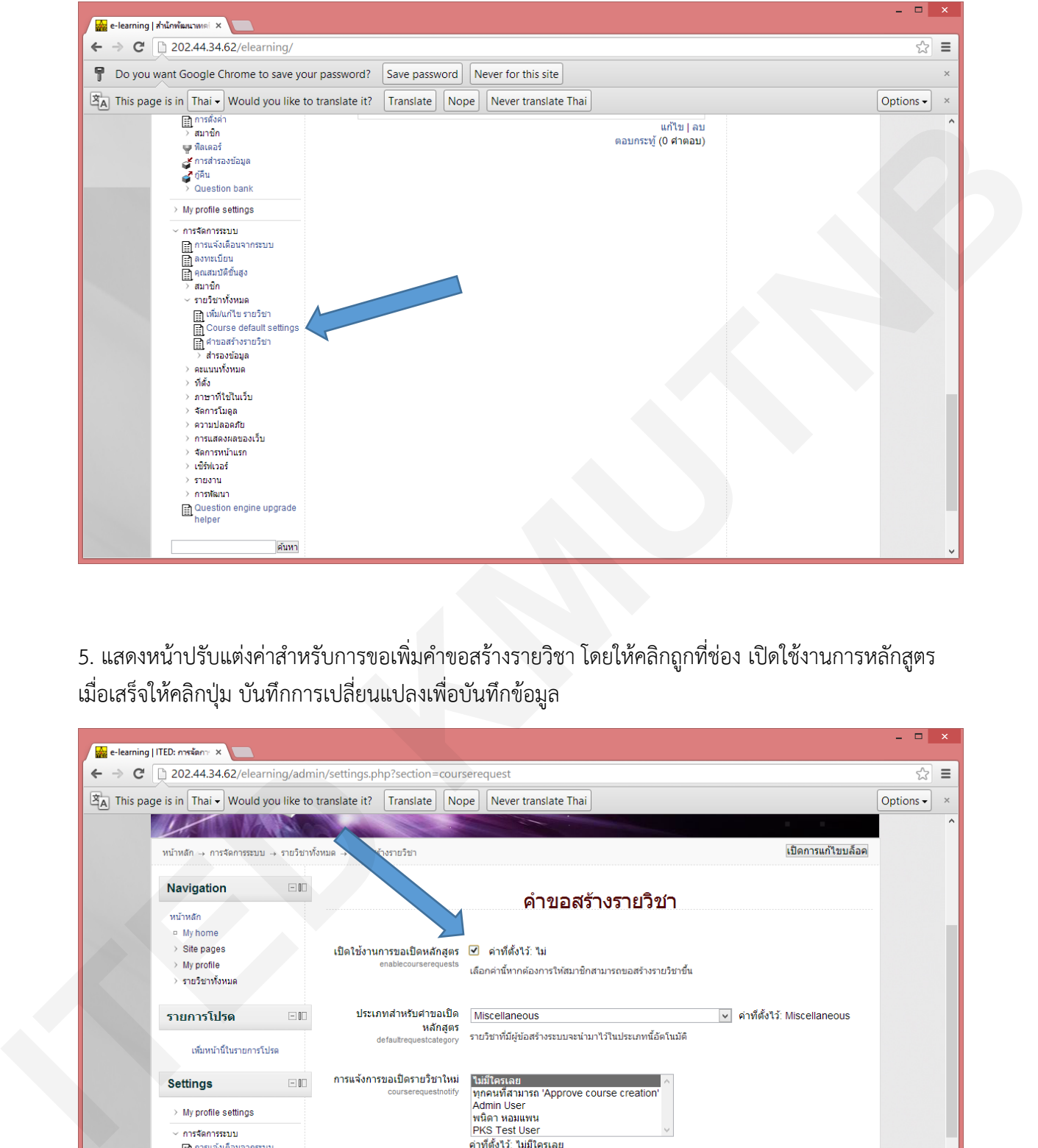

5. แสดงหน้าปรับแต่งค่าสำหรับการขอเพิ่มคำขอสร้างรายวิชา โดยให้คลิกถูกที่ช่อง เปิดใช้งานการหลักสูตร เมื่อเสร็จใหคลิกปุม บันทึกการเปลี่ยนแปลงเพื่อบันทึกขอมูล

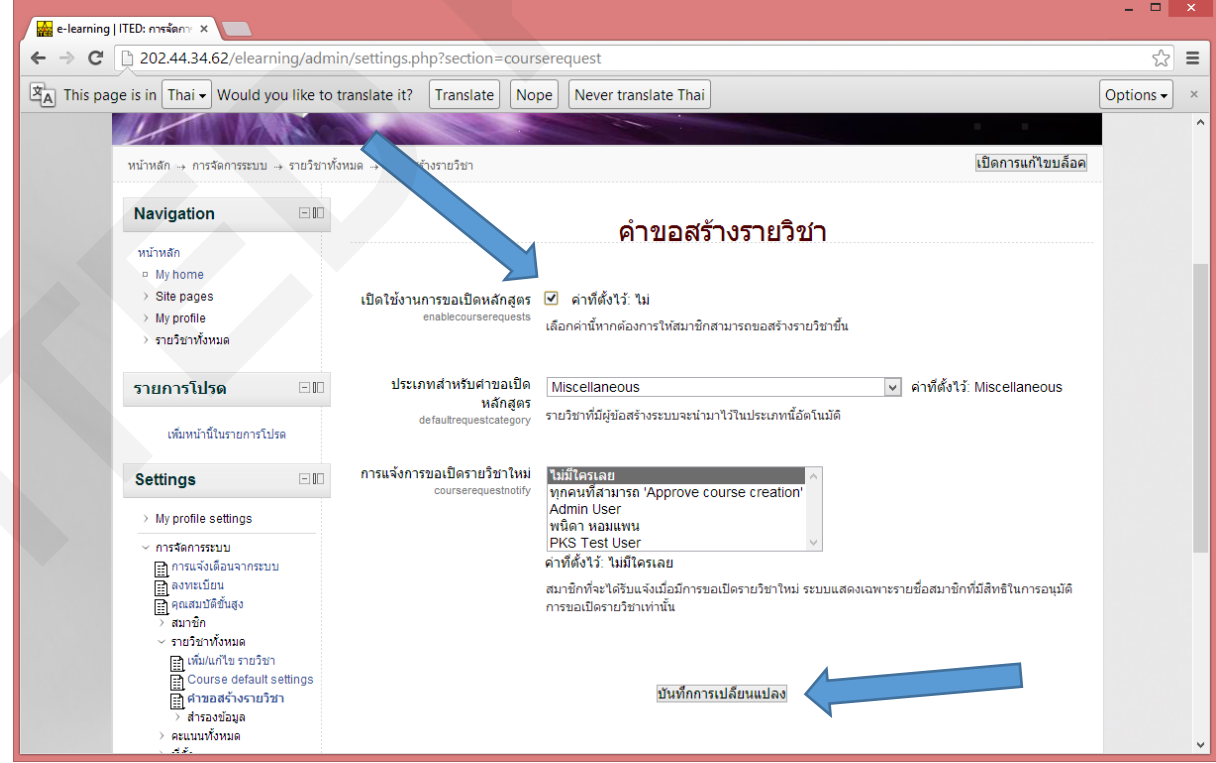